## Craig and Steve's Tip of the Day: Day 1

How to Sort One Column Based on Values in Another Column (11.2)

May 19, 2021 Beginner IBM Cognos Analytics 11.2.0

In a data module, suppose you have a column for Month. If you simply drop that column onto a Line visualization on a dashboard, by default the months will be sorted alphabetically:

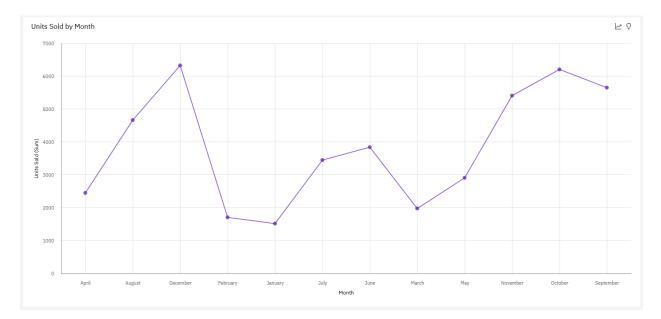

If you would like to display the months in chronological order, you can sort the Month column by another column (e.g. Month Number).

## Step 1

In your data, ensure that you have both a *Month* column and an associated *Month* Number column:

|    | Α    | В        | С            | D          |
|----|------|----------|--------------|------------|
| 1  | Year | Month    | Month Number | Units Sold |
| 2  | 2020 | January  | 1            | 1509       |
| 3  | 2020 | February | 2            | 1698       |
| 4  | 2020 | March    | 3            | 1967       |
| 5  | 2020 | April    | 4            | 2451       |
| 6  | 2020 | May      | 5            | 2909       |
| 7  | 2020 | June     | 6            | 3844       |
| 8  | 2020 | July     | 7            | 3447       |
| 9  | 2020 | August   | 8            | 4665       |
| 10 | 2020 | Septembe | 9            | 5652       |
| 11 | 2020 | October  | 10           | 6196       |
| 12 | 2020 | Novembe  | 11           | 5409       |
| 13 | 2020 | December | 12           | 6324       |
| 14 |      |          |              |            |

## Step 2

To display the months in their correct chronological order, open the data module, select *Month*, and open the Properties:

| IBM Cognos Analytics Percent              | t differenc data modul                 | le 🗸 |           |              |            |                 | 0 4 (             |
|-------------------------------------------|----------------------------------------|------|-----------|--------------|------------|-----------------|-------------------|
| What's New To read about what's new in Mo | deling, click More Info.               |      |           |              |            |                 | Dismiss More Info |
|                                           |                                        |      |           |              |            |                 | 2 Propert         |
| Data module + ⊘                           | 🖽 Grid 💝 Relationships 🔠 Custom tables |      |           |              |            | Properties      |                   |
| Q Search                                  | †↓ Row Id                              | Year | Month     | Month Number | Units Sold | General Navig   | ation paths       |
| Percent differh data module               | 1                                      | 2020 | January   | 1            | 1509       |                 |                   |
| Navigation paths +                        | 2                                      | 2020 | February  | 2            | 1698       | Label           | Month             |
| <ul> <li></li></ul>                       | 3                                      | 2020 | March     | 3            | 1967       | Hide from users |                   |
| <ul> <li>Year</li> </ul>                  | 4                                      | 2020 | April     | 4            | 2451       | Expression      | View or edit >    |
| • () Month                                | 5                                      | 2020 | May       | 5            | 2909       | Usage           | Identifier        |
| <ul> <li>Month Number</li> </ul>          | 6                                      | 2020 | June      | 6            | 3844       | Aggregate       | Count Distinct    |
| L Units Sold                              | 7                                      | 2020 | July      | 7            | 3447       | Data type       | Text              |
|                                           | 8                                      | 2020 | August    | 8            | 4665       | Represents      |                   |
|                                           | 9                                      | 2020 | September | 9            | 5652       | Time            |                   |
|                                           | 10                                     | 2020 | October   | 10           | 6196       | Month           |                   |
|                                           | 11                                     | 2020 | November  | 11           | 5409       | Comments        |                   |
|                                           | 12                                     | 2020 | December  | 12           | 6324       |                 |                   |
|                                           |                                        |      |           |              |            |                 |                   |
|                                           |                                        |      |           |              |            |                 |                   |
|                                           |                                        |      |           |              |            | Screen tip      |                   |
|                                           |                                        |      |           |              |            |                 |                   |
|                                           |                                        |      |           |              |            | Members         | Automatic         |
|                                           |                                        |      |           |              |            | Sort by         | Month             |
|                                           |                                        |      |           |              |            | Order           |                   |
|                                           |                                        |      |           |              |            |                 |                   |

Change the Members property to Enabled. Change Sort by to Month Number:

| Members | Enabled      | $\sim$ |
|---------|--------------|--------|
| Sort by | Month Number | $\sim$ |
| Order   | Ascending    | $\sim$ |

Finally, save the data module.

## Step 3

Now when you create a dashboard or report, the months will be displayed in their correct chronological order because they are now being sorted in ascending order by their number:

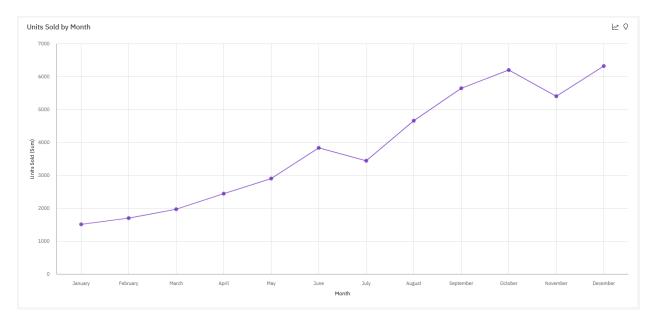

For more information, see <u>Sorting</u>.

**Note:** A similar procedure can also be used in IBM Cognos Analytics 11.1.7 and below.